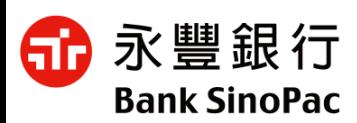

**如何在「錢包」中加入『行動收款虛擬票卡』**

#### **NEW** !

永豐銀行兔年助大家錢兔大展,提供Scan to Pay商戶最 新『**行動收款虛擬票卡』**服務,讓收款立牌直接收藏在 手機電子錢包內,真正讓各位老闆們走到哪裡都有生意!

## ■ 電子錢包 虛擬立牌 / 虛擬票卡

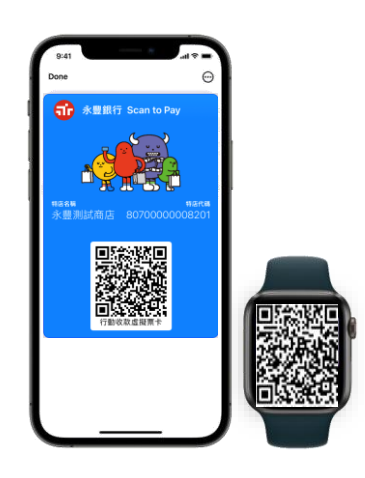

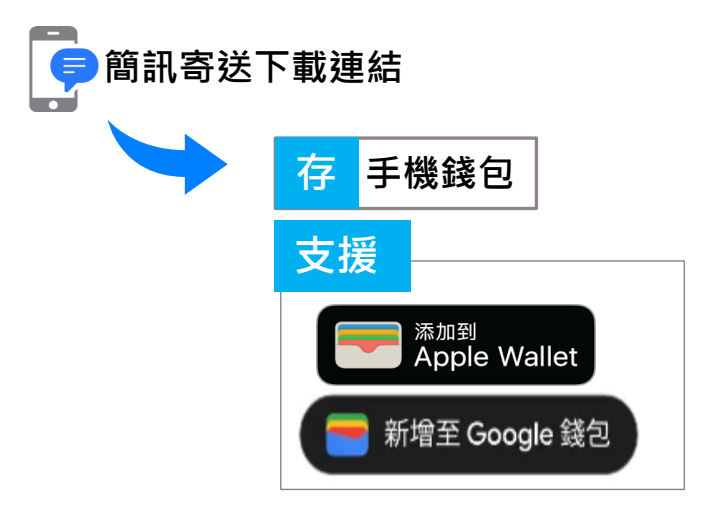

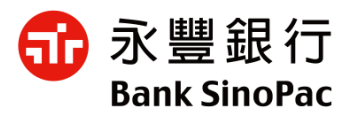

# **如何將收款用票卡加入手機錢包**

**iPhone**

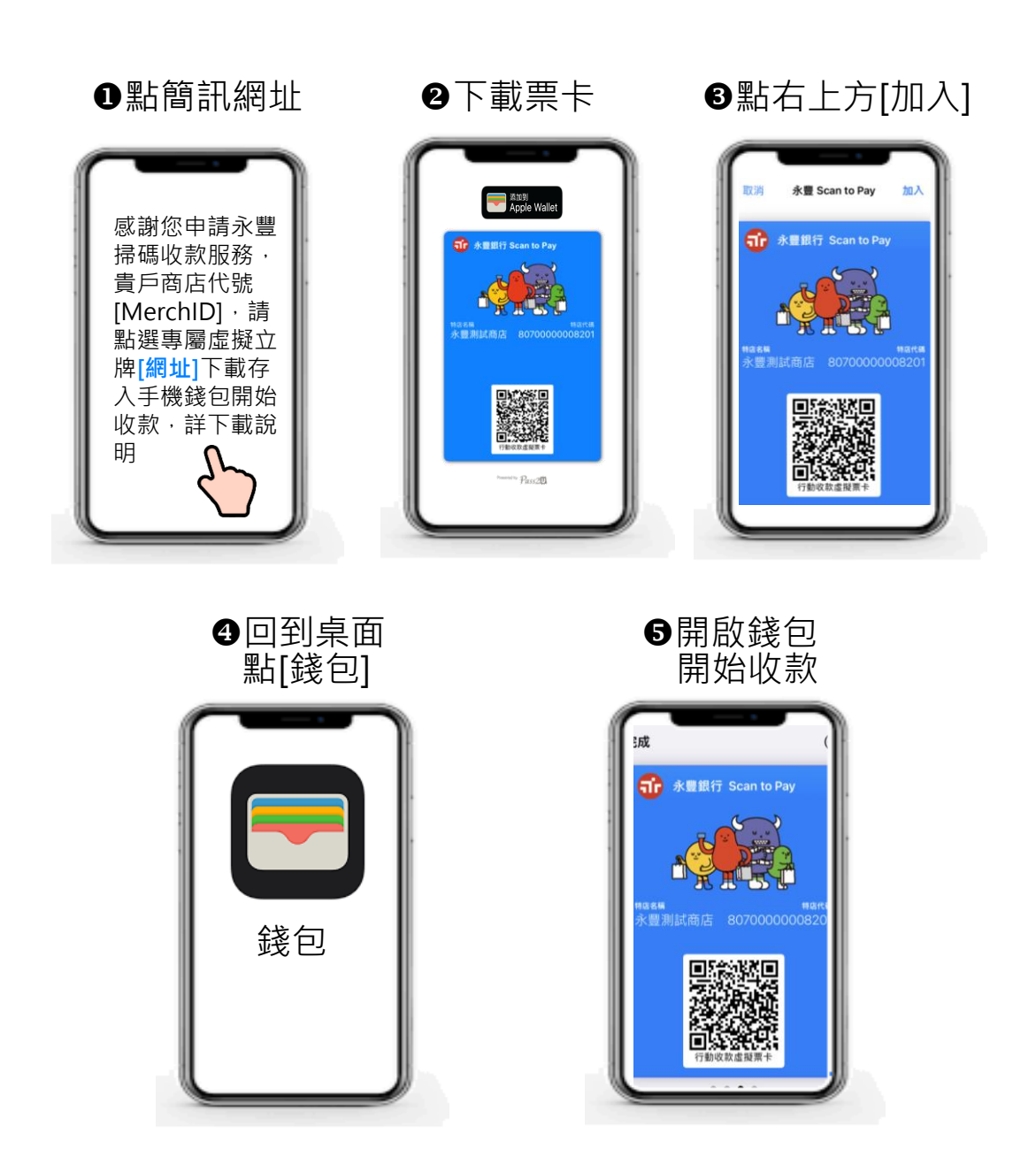

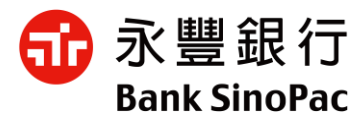

# **如何將收款用票卡加入手機錢包**

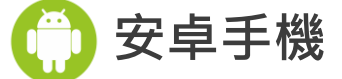

### **若您的手機內未安裝 [Google錢包]**

出現如下圖 Pass2U首頁,請先離開書面

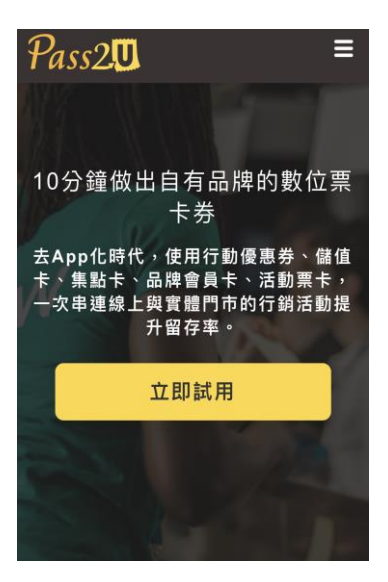

》請前往 Play 商店 下載 Google [錢包應用程式](https://play.google.com/store/apps/details?id=com.google.android.apps.walletnfcrel)

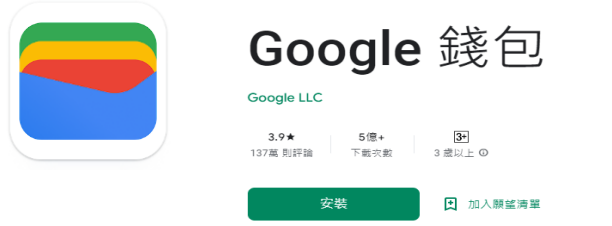

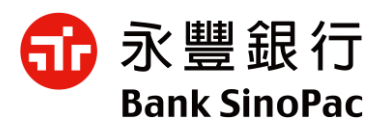

**安卓手機**

### **開始下載票卡!!**

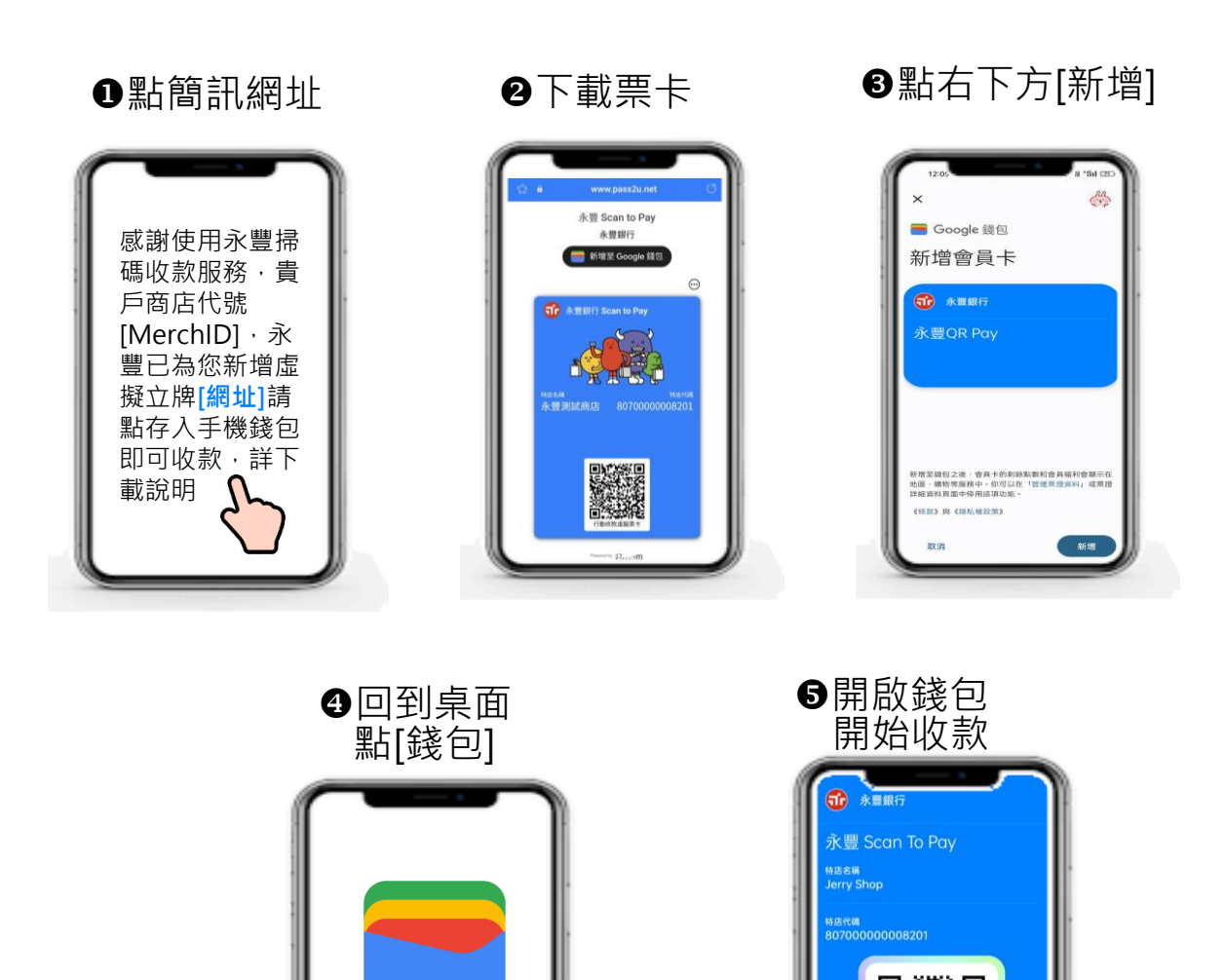

錢包

п

m

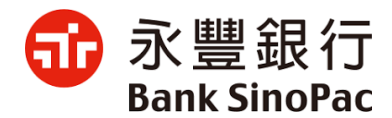

## 提醒您,每張票卡限下載一次噢!

**如果看到這個畫面,可以請永豐銀行幫您補發**

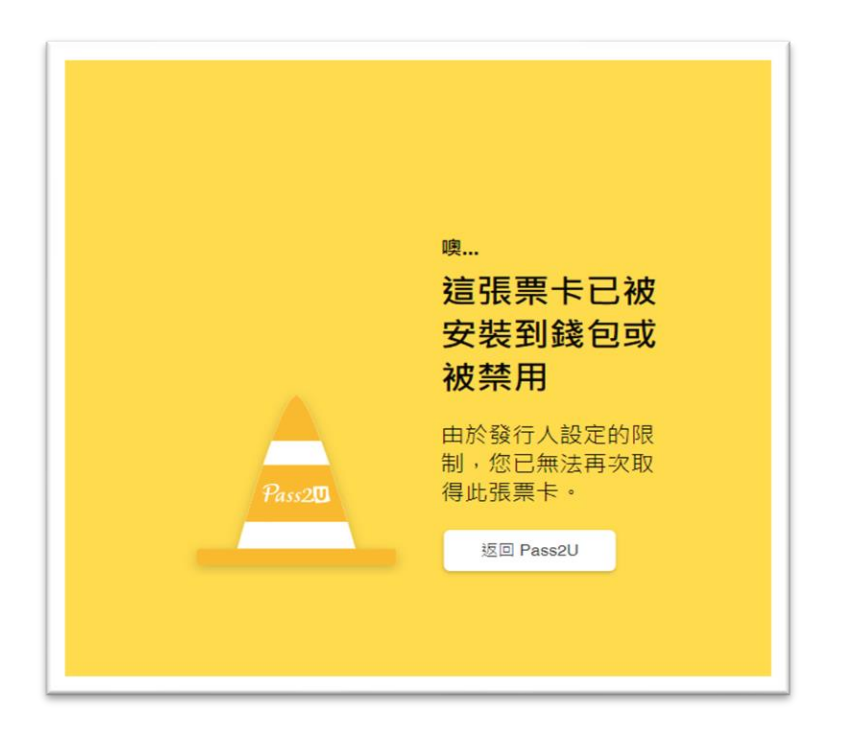

#### **其他任何疑問或使用問題,請洽客服協助您 永豐銀行24小時特約商店客服: (02) 2371-7188**